# 定期接種予診票交付・再交付申請マニュアル

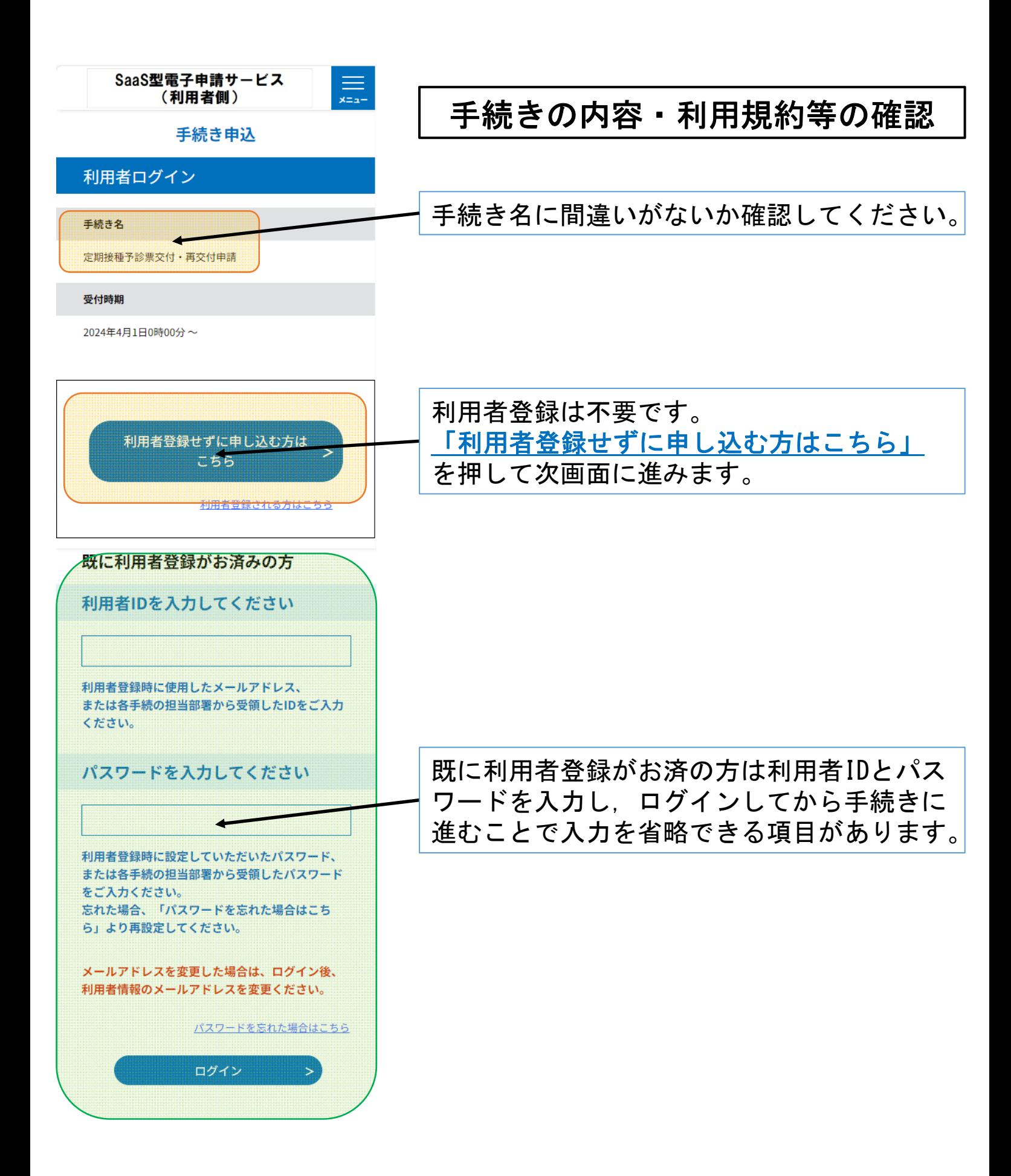

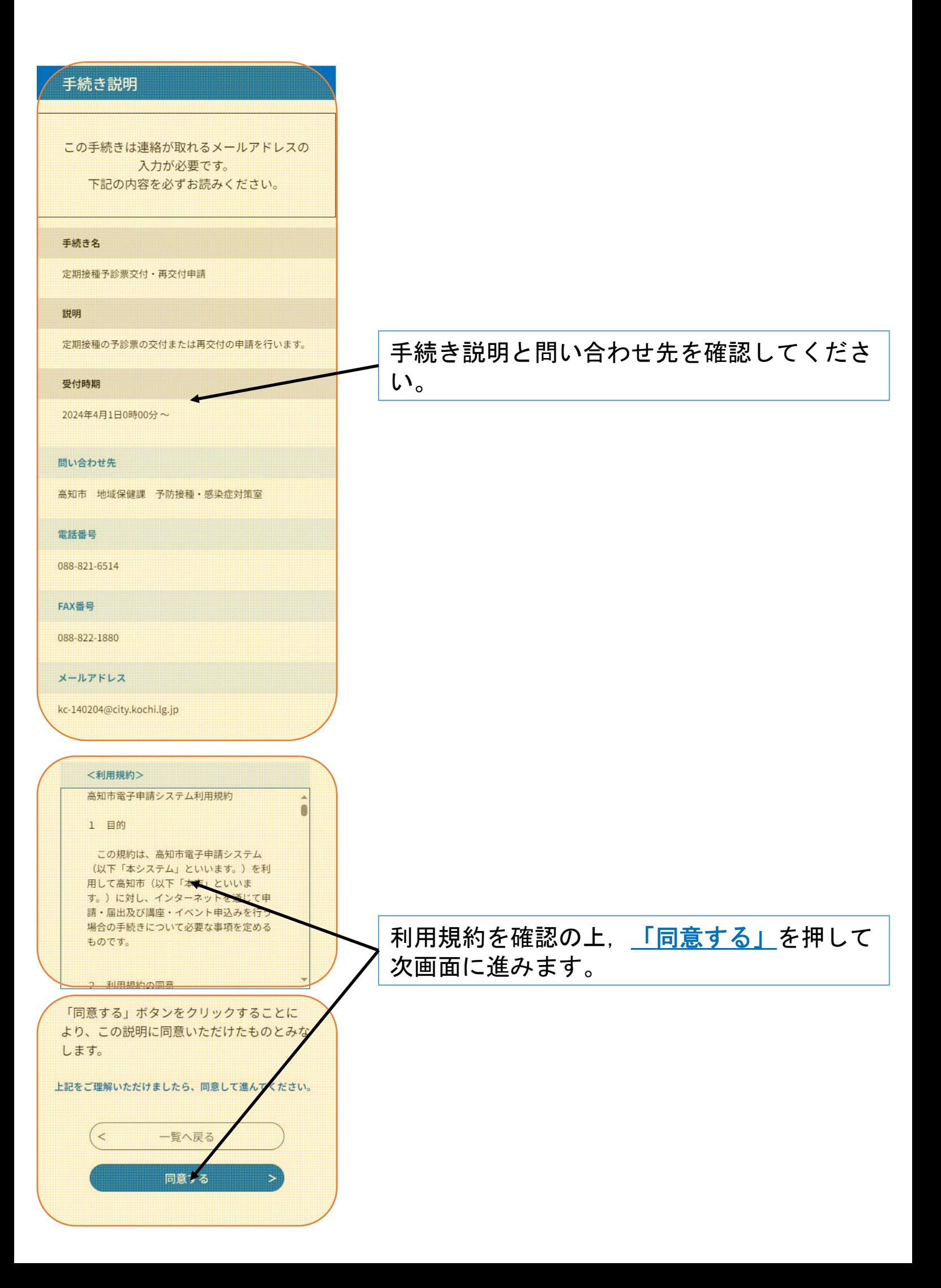

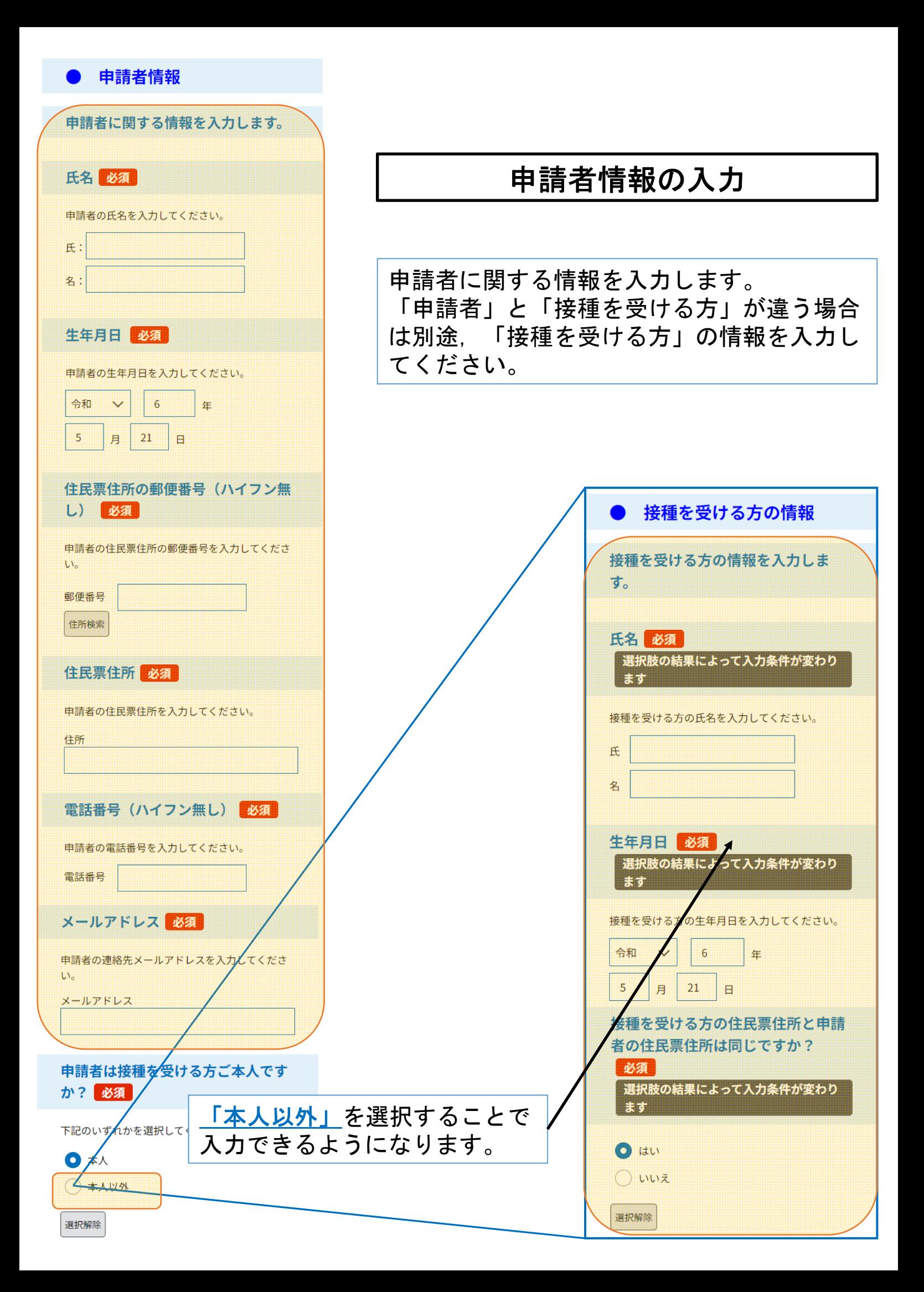

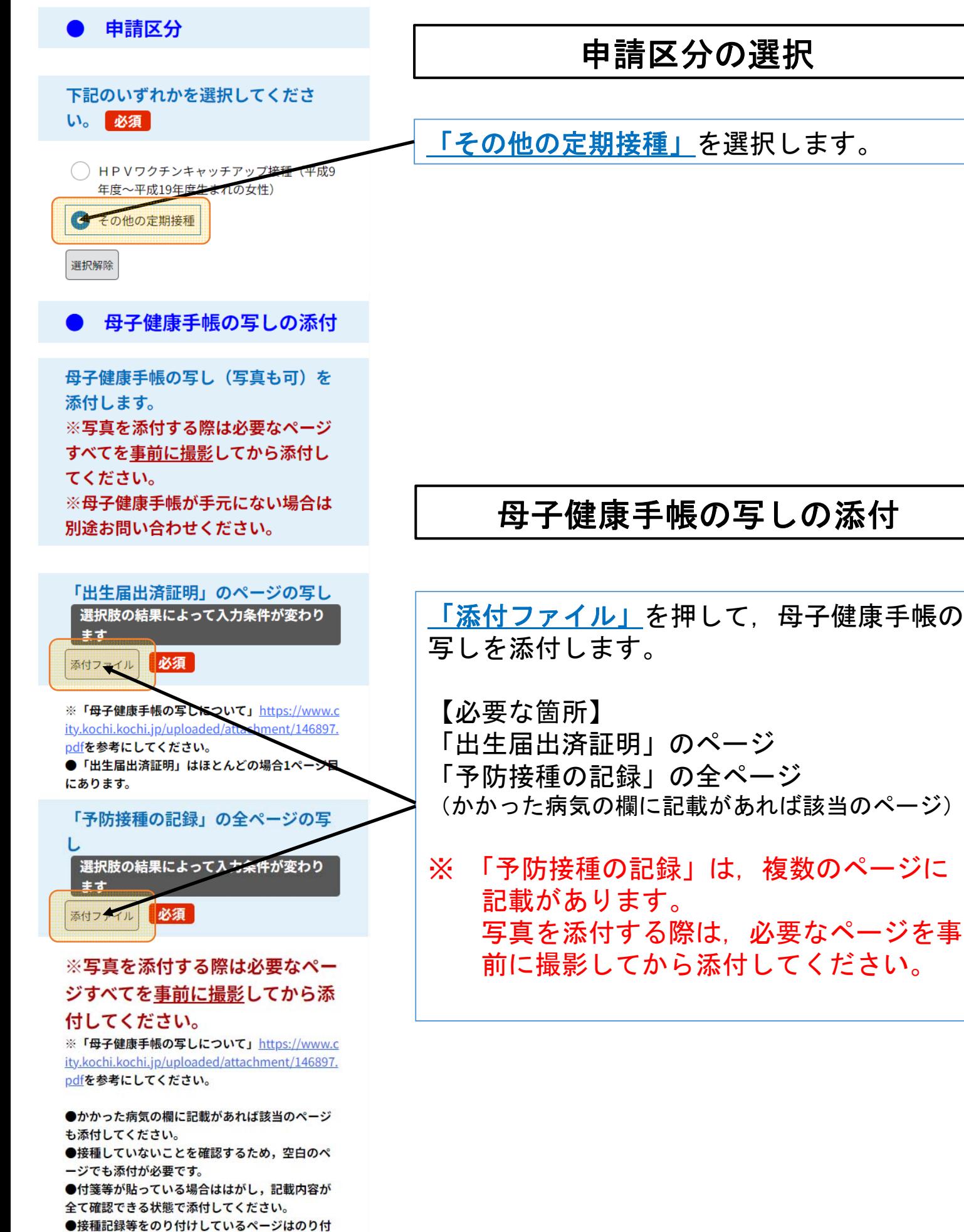

けがある状態と、めくった状態でそれぞれ添付し てください。

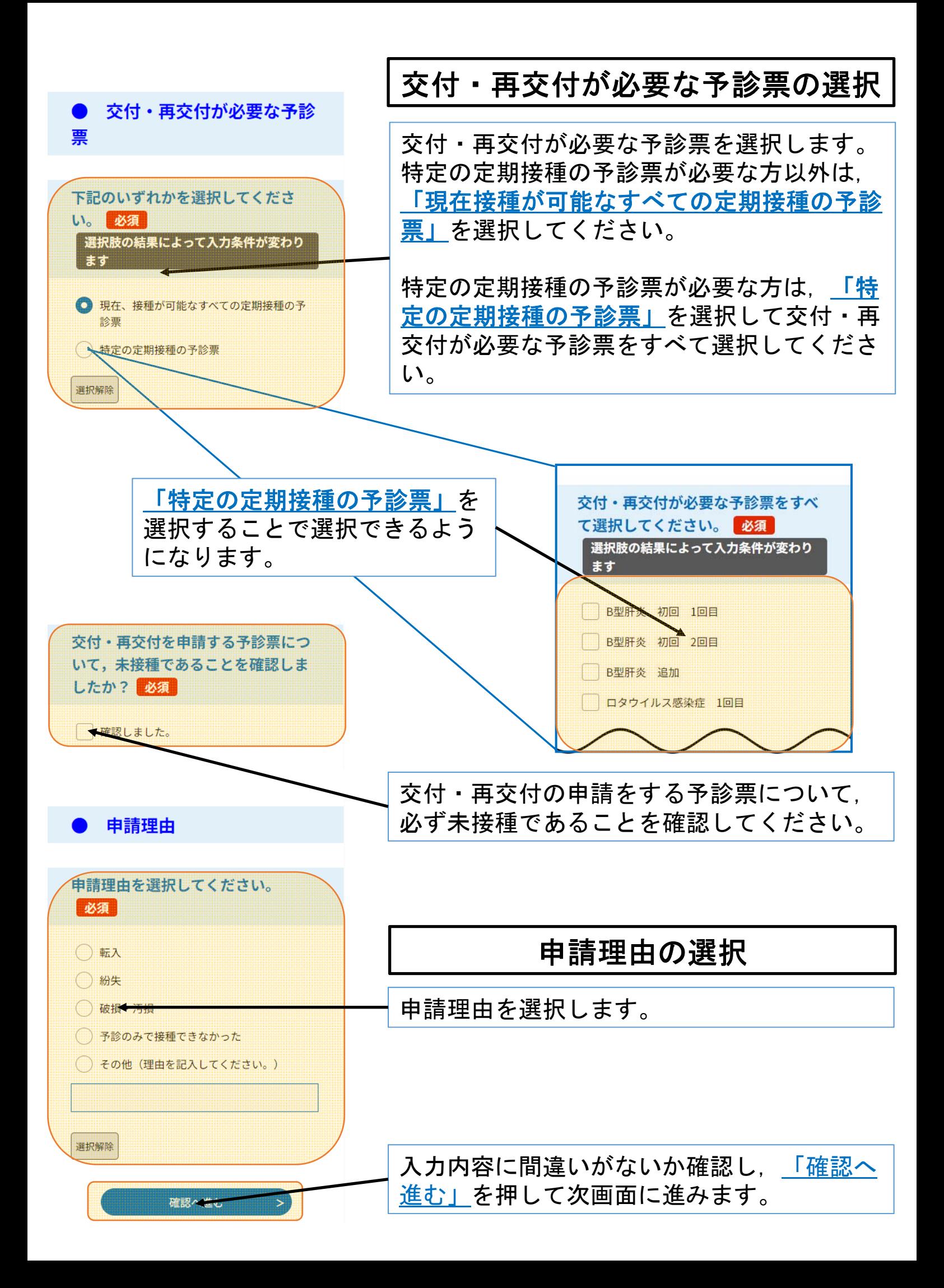

申认確認

### まだ申込みは完了してい

### ません。

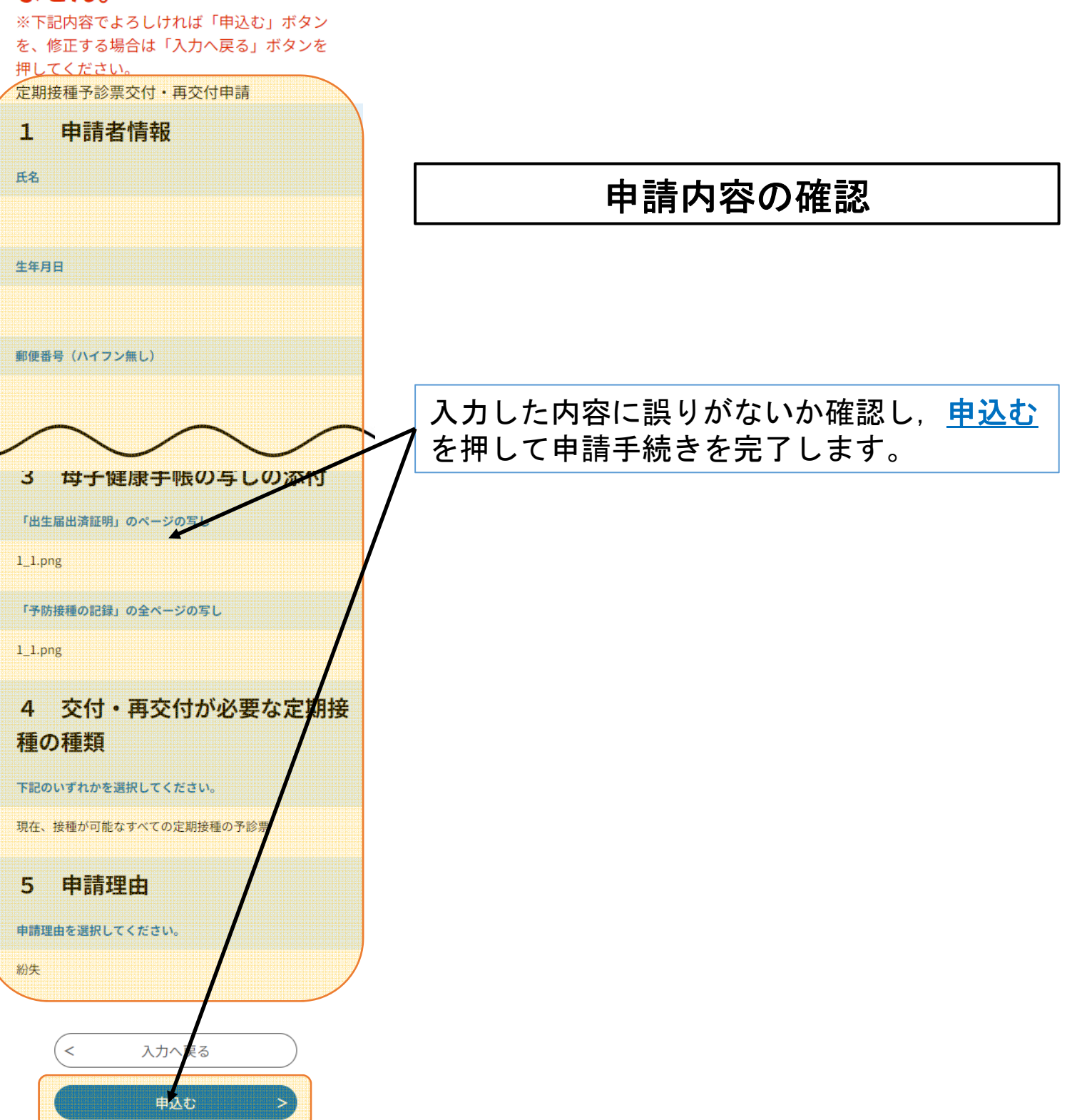

#### 申込完了

定期接種予診票交付・再交付申請が完了しま した。

申請いただいた内容を確認後、不備等がある 場合は、修正を依頼する場合があります。

申請内容に問題なければ、申請を受理し、受 理通知メールをお送りします。

申請内容の照会・修正・取下げをされる場合 は「申請内容照会」から手続きが可能です。

※照会等の手続きには上記及び申請完了メー ルでお送りする整理番号・パスワードが必要 となります。

## 申込みが完了しました。

下記の整理番号 とパスワード を記載したメ ールを送信しました。

メールアドレスが誤っていたり、フィルタ等 を設定されている場合、 メールが届かない可能性がございます。

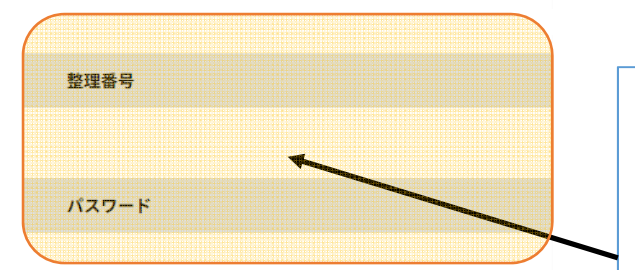

整理番号とパスワードは、今後申込状 況を確認する際に必要となる大切な番 号です。

特にパスワードは他人に知られないよ うに保管してください。

なお、内容に不備がある場合は別途メ ール、または、お電話にてご連絡を差 し上げる事があります。

 $\overline{\phantom{a}}$ 一覧へ戻る

# 申請手続き完了

以上で申請手続きは完了です。

入力したメールアドレス宛に申請が完了した 旨のメールが送信されますのでご確認くださ い。

申請内容に問題がなければ申請を受理し、郵 送にて予診票をお送りいたします。 受理が完了した旨のメールが送信されますの でご確認ください。

下記URLのページで「整理番号」・「パス ワード」を入力することで申請内容の確認・ 修正等が可能です。

https://apply.e-tumo.jp/city-kochikochi-u/inquiry/inquiry\_initDisplay